## **Arbeitsauftrag QR-Code**

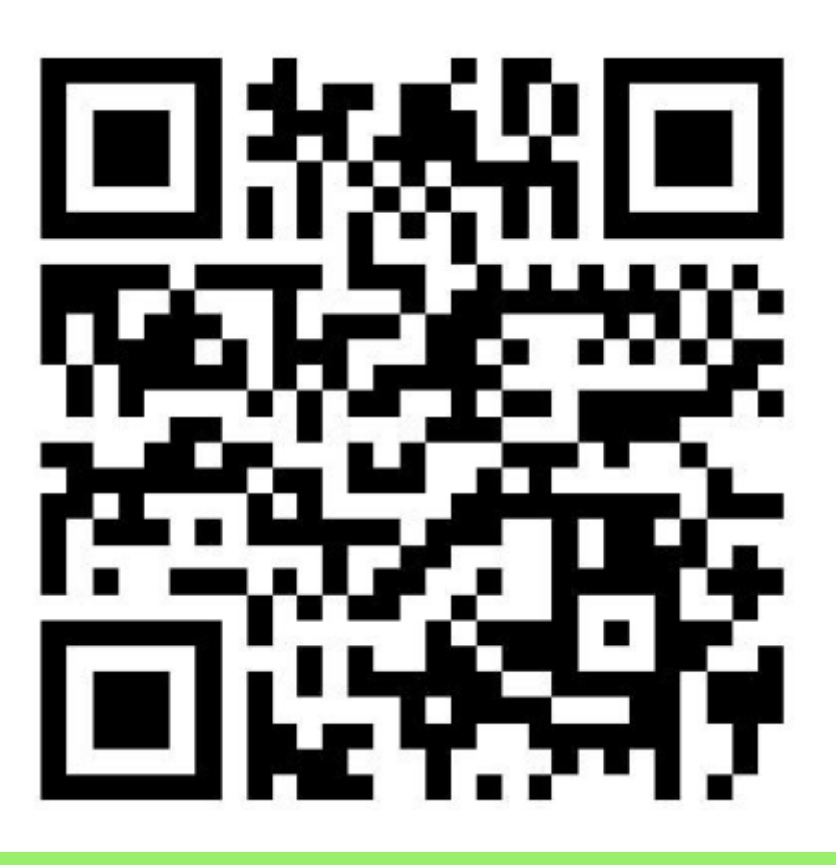

## **Arbeitsauftrag**

- 1. Findet zunächst heraus, welche Information in eurer Nachricht steckt. Ihr dürft dazu ausnahmsweise euer Smartphone nutzen.
- 2. Sucht im Internet in einer Suchmaschine (z.B. <http://fragfinn.de>) nach QR-Codes und informiert euch, wozu sie genutzt werden. Bessere Ergebnisse bekommt ihr hier, wenn ihr nach "QR-Code-Generator" sucht.
- 3. Wozu sind die Quadrate in den Ecken? Findet ihr auch heraus, wo die Nachricht steht?
- 4. Geht jetzt im Internet auf die Seite [http://goqr.me/de.](http://goqr.me/de) Ihr findet dort einen kostenlosen QR-Code-Generator. Probiert aus, was man damit machen kann. Verändert auch die Textlänge und schaut, was passiert.
- 5. Was entdeckt ihr noch?
- 6. Schreibt eure Ergebnisse auf ein Plakat.
- 7. Codiert einen Text mit dem QR-Code-Generator, den ihr später den anderen zum Decodieren geben könnt.

## [CC-BY-NC-SA Creative Commons 3.0 Deutschland](https://creativecommons.org/licenses/by-nc-sa/3.0/)

Monika Eisenmann – E-Mail: eisenmann.schule@email.de. – Januar 2017. Anpassungen für die Übertragung ins Wiki: Frank Schiebel - schule@ua25.de

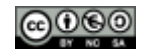

Last

update:<br>10.01.2020 faecher:informatik:grundstufe:codierung:einstieg\_gruppenarbeit:qrcode:start https://wiki.qg-moessingen.de/faecher:informatik:grundstufe:codierung:einstieg\_gruppenarbeit:qrcode:start 15:22

From:

<https://wiki.qg-moessingen.de/>- **QG Wiki**

Permanent link:

**[https://wiki.qg-moessingen.de/faecher:informatik:grundstufe:codierung:einstieg\\_gruppenarbeit:qrcode:start](https://wiki.qg-moessingen.de/faecher:informatik:grundstufe:codierung:einstieg_gruppenarbeit:qrcode:start)**

Last update: **10.01.2020 15:22**

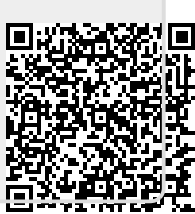